# **AOS-W Instant 8.8.0.0**

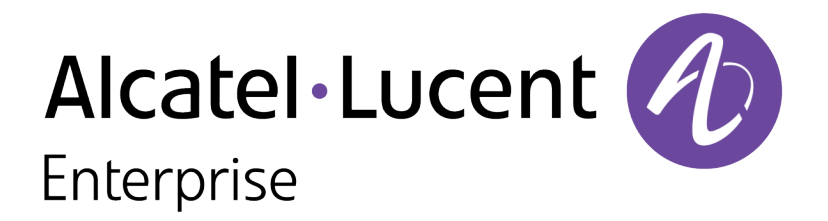

Release Notes

#### **Copyright Information**

Alcatel-Lucent and the Alcatel-Lucent Enterprise logo are trademarks of Alcatel-Lucent. To view other trademarks used by affiliated companies of ALE Holding, visit:

#### <https://www.al-enterprise.com/en/legal/trademarks-copyright>

All other trademarks are the property of their respective owners. The information presented is subject to change without notice. Neither ALE Holding nor any of its affiliates assumes any responsibility for inaccuracies contained herein. (2021)

#### **Open Source Code**

This product includes code licensed under the GNU General Public License, the GNU Lesser General Public License, and/or certain other open source licenses.

<span id="page-2-0"></span>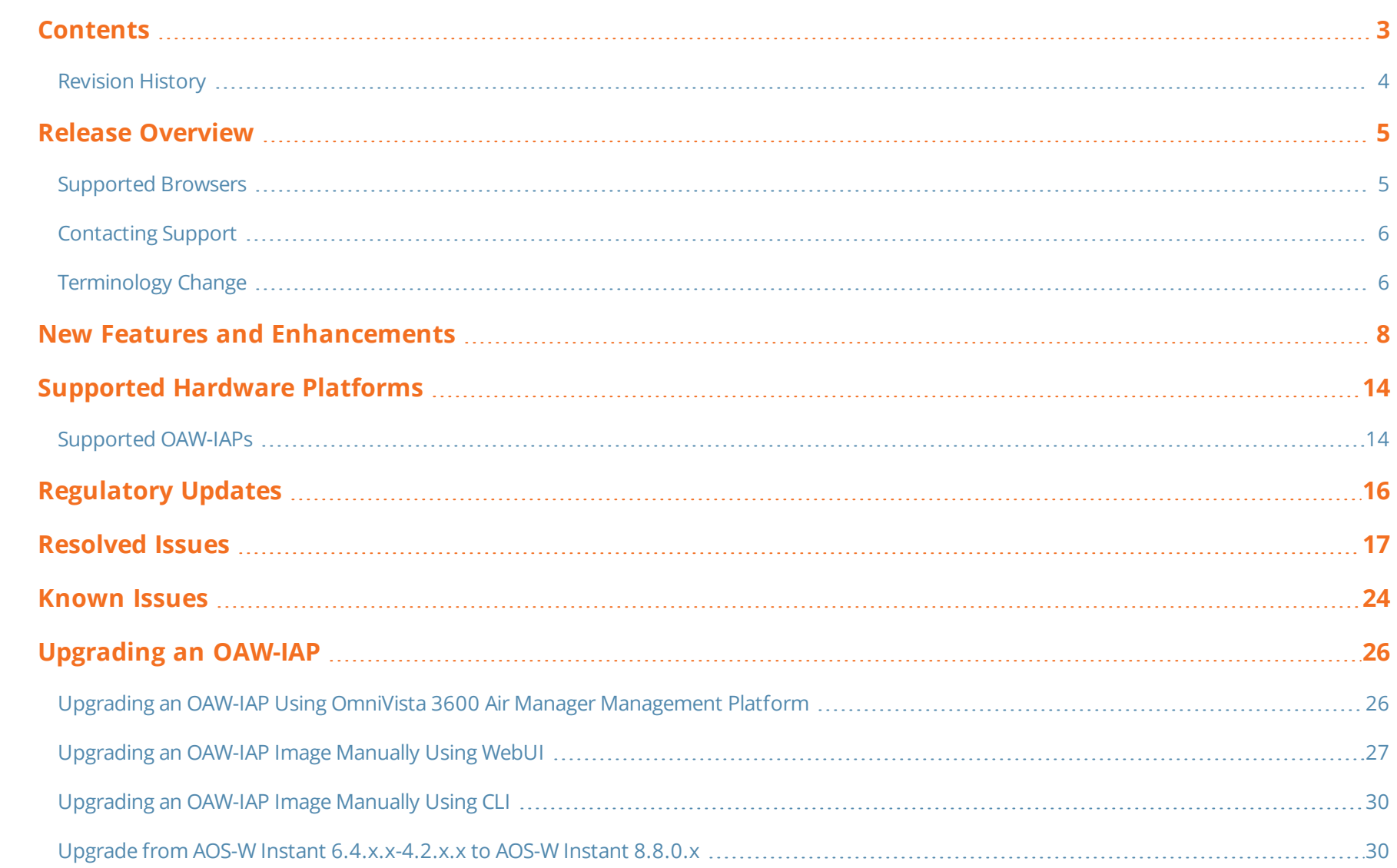

# <span id="page-3-0"></span>**Revision History**

The following table provides the revision history of this document.

## **Table 1:** *Revision History*

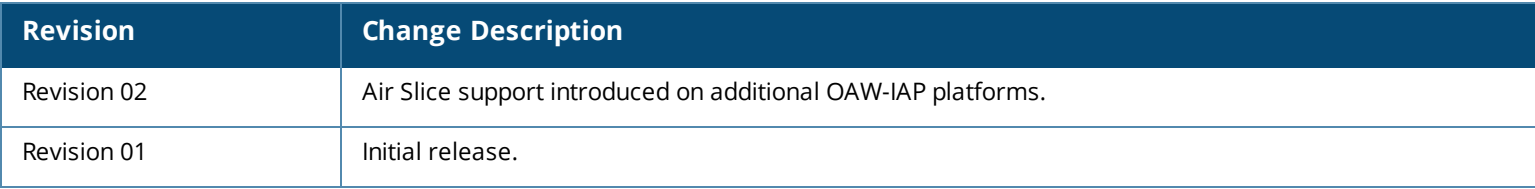

<span id="page-4-0"></span>This Alcatel-Lucent AOS-W Instant release notes includes the following topics:

- New Features and [Enhancements](#page-7-0) on page 8
- [Supported](#page-13-0) Hardware Platforms on page 14
- [Regulatory](#page-15-0) Updates on page 16
- [Resolved](#page-16-0) Issues on page 17
- [Known](#page-23-0) Issues on page 24
- **n** [Upgrading](#page-25-0) an OAW-IAP on page 26

For the list of terms, refer to the [Glossary](https://www.arubanetworks.com/techdocs/Glossary/Default.htm).

# <span id="page-4-1"></span>**Supported Browsers**

The following browsers are officially supported for use with the AOS-W Instant WebUI:

- Microsoft Internet Explorer 11 on Windows 7 and Windows 8
- Microsoft Edge (Microsoft Edge 38.14393.0.0 and Microsoft EdgeHTML 14.14393) on Windows 10
- Mozilla Firefox 48 or later on Windows 7, Windows 8, Windows 10, and macOS
- Apple Safari 8.0 or later on macOS
- Google Chrome 67 or later on Windows 7, Windows 8, Windows 10, and macOS

# <span id="page-5-0"></span>**Contacting Support**

**Table 2:** *Contact Information*

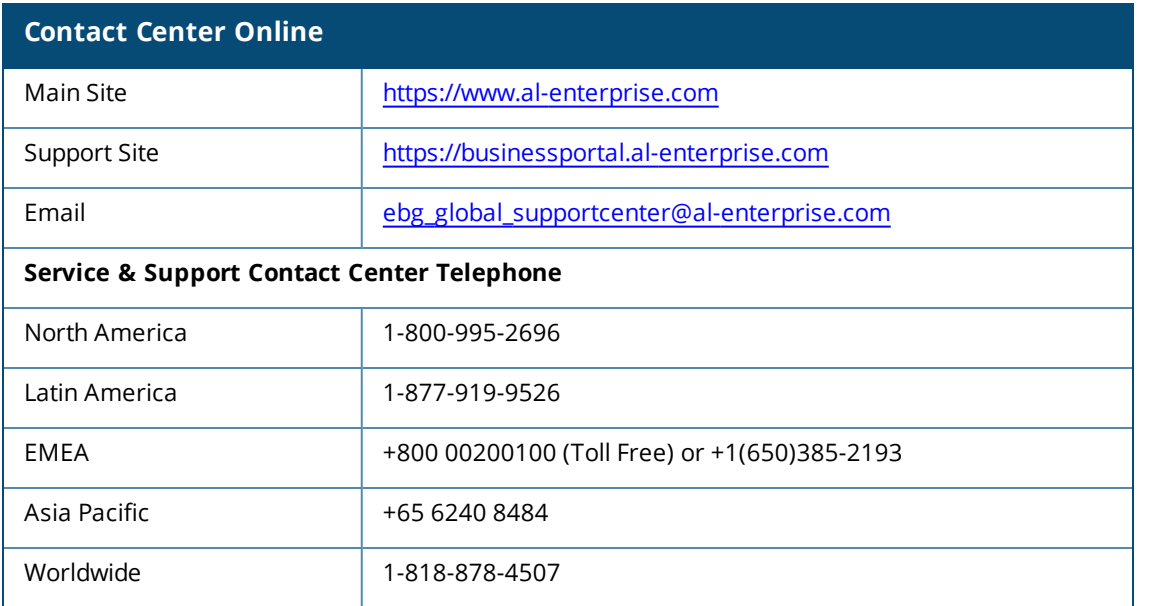

# <span id="page-5-1"></span>**Terminology Change**

As part of advancing Alcatel-Lucent Enterprise's commitment to racial justice, we are taking a much-needed step in overhauling ALE engineering terminology to reflect our belief system of diversity and inclusion. Some legacy products and publications may continue to include terminology that seemingly evokes bias against specific groups of people. Such content is not representative of our ALE culture and moving forward, ALE will replace racially insensitive terms and instead use the following new language:

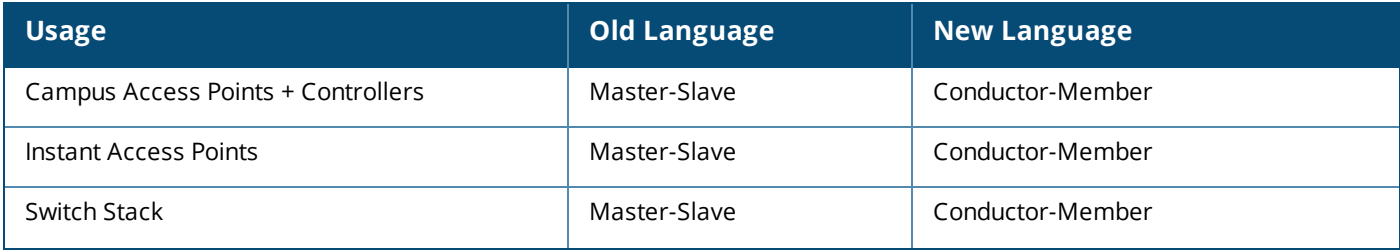

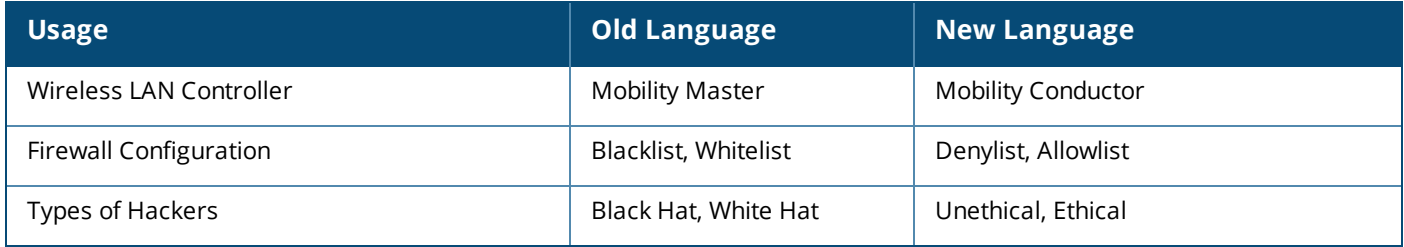

<span id="page-7-0"></span>This chapter describes the features and enhancements introduced in Alcatel-Lucent AOS-W Instant 8.8.0.0.

## **ARM**

## **Uplink MU-MIMO Transmission**

AOS-W Instant 8.8.0.0 supports the uplink MU-MIMO transmission of 802.11ax protocol. Prior to AOS-W Instant 8.8.0.0, MU-MIMO allowed to send data frames from access points to clients. Now, the uplink MU-MIMO transmission allows to send data frames from clients to APs. It also helps in achieving throughput gains when applications need to upload large amount of data. It also enables the multiple spatially separated clients to access the channel at the same time and it is also useful in scenarios where stations have limited number of antennas. The uplink MU MIMO transmission is supported only in 5 GHz band. Only OAW-AP535 and OAW-AP535 access points support uplink MU MIMO transmission.

#### **Support for Zero-Wait DFS**

Dynamic Frequency Selection (DFS), a mandate for radio systems operating in the 5 GHz band to identify and avoid interference with Radar systems now supports the zero-wait feature. When an 802.11 radio detects radar, it vacates its channel and switches to another channel. This might result in a one minute outage. Starting from AOS-W Instant 8.8.0.0, the zero-wait DFS feature provides seamless change of channels and avoids the one minute outage. Hence, stations do not lose its connectivity when an AP moves to a DFS channel. This feature is enabled by default.

## **Authentication**

## **Configuring a Timeout Duration for 802.1X Authentication**

A new CLI command **ap1x-timeout** is added to configure a timeout duration for 802.1X authentication when the AP is used as a supplicant for 802.1X authentication

#### **Configuring Ageout Time for PMK Cache Entries**

A new setting, **delete-pmkcache**, is introduced in the WLAN SSID profile to delete client information in the PMK cache maintained for fast roaming. Configuring this setting deletes client information in the PMK cache immediately after a client disconnects or times out from the network as opposed to the default ageout time of 8 hours. This is configured using the CLI.

#### **Support for New CoA Type**

Aruba Instant supports a new CoA type for the radius attribute **Acct-Session-Id**.

#### **Support for New Diffie-Hellman Groups for OWE**

AOS-W Instant supports the Diffie-Hellman Groups 20 and 21 for Enhanced Open security.

## **Datapath**

#### **Enabling SFTP Transfers**

AOS-W Instant now supports transfer of files using SFTP from the server to an AP. A new CLI command is introduced to support downloading and uploading of a configuration file using SFTP.

The following command restores the configuration through SFTP:

(Instant AP)# copy sftp <addr> <file> <username> system config

The following command is used to backup the configuration through SFTP:

(Instant AP)# copy config sftp <addr> <file> <username>

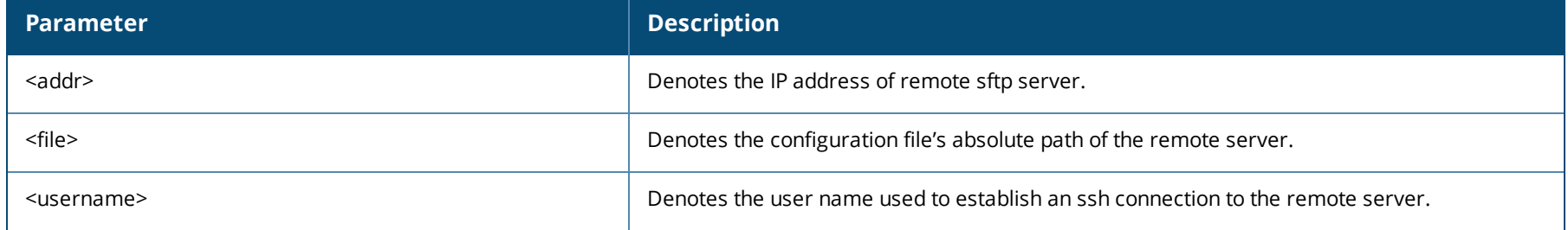

Reboot the AP for the configuration changes to take effect.

#### **Firewall**

#### **Increase in the Data Rate Range for Bandwidth Limit Contracts and Application Throttling**

The upper limit for throttling application traffic and bandwidth limit contract for users is increased to 2 Gbps. This changes the range for **bandwidthlimit**, **throttle-upstream**, and **throttle-downstream** parameters in the **wlan access-rule** command. The new range for these parameters is 1- 2147482 Kbps.

#### **IoT**

#### **IoT Support for BLE Data forwarding for all Device Classes**

AOS-W Instant now allows forwarding of BLE data for all device classes.

#### **IoT Support for Coexistence**

#### **IoT Support for New Authentication Type**

AOS-W Instant 8.8.0.0 introduces a new IoT authentication type, **Client Credentials**. The new authentication type can be configured in the IoT transport profile.

#### **IoT Support for New BLE Sensors**

AOS-W Instant now supports the following BLE vendors:

- $\bullet$  Google
- $\bullet$  Minew
- $\bullet$  Dir $Act$
- GwaHygiene
- Polestar
- $\bullet$  Blyott

#### **IoT Support for SES Imagotag**

AOS-W Instant now allows an AP to authenticate with SES-Imagotag ESL server and verify the TLS FQDN. AOS-W Instant also supports channel 127 for SES Imagotag ESL.

#### **IoT Support for Piera Sensor**

AOS-W Instant now supports USB-based dongles from Piera.

#### **IoT Support for SoluM ESL Gateway**

AOS-W Instant now supports Solu M NEWTON USBG2 GW Zigbee-based USB gateway.

#### **IoT Support for New USB-Based Sensors from EnOcean**

AOS-W Instant now supports all sub-1-GHz USB-based sensors from EnOcean.

#### **IoT Support for Per-Frame Filtering**

AOS-W Instant now supports applying transport profile filters to each frame rather than on the device. This allows bleDataForwarding to treat payload content as packet filter.

#### **IoT WebUI Enhancements**

New parameters and fields have been added to configure radio profiles, zigbee profiles, include new vendors.

## **IoT Support for Zigbee Sniffer**

AOS-W Instant supports IoT Zigbee sniffer to capture packets and debug zigbee messages. The internal radio and external USB dongle radio supported by the OAW-IAP can be used as zigbee sniffers. However, the internal or external radio type must be Nordic-based (AP-5xx access points or USB Zigbee radio) for this feature to work.

#### **Support for New Endpoint Type**

A new endpoint type Azure IoT Hub is introduced to allow secure, bi-directional communication between devices and the Azure cloud through a managed device that acts as a gateway.

#### **WiFi Co-existence Support for OAW-AP534, OAW-AP535, and OAW-AP535 Access Points**

AOS-W Instant now supports Wi-Fi and BLE coexistence on the radio of OAW-AP534, OAW-AP535, and OAW-AP535 access points. This prevent simultaneous transmissions on the radio of an AP. A new parameter called **iot-coexistence-disable** is added to the **rf dot11g-radio-profile** command to allow enabling or disabling of the BLE and Wi-Fi coexistence feature on the 802.11g radio.

#### **Mesh**

#### **Enhancements to Topology Optimization Scanning**

Topology optimization scanning, a scan performed by the AP to identify better links to the mesh portal, can now be configured on mesh point APs. This allows the mesh point APs to periodically scan the RF network and identify better connection to the mesh portals. The settings to configure the scan are available in the **wlan mesh-profile** command.

#### **Platform**

#### **802.11mc Support**

802.11mc standard (Wi-Fi Round Trip Time) is supported on OAW-AP500 Series, OAW-AP500H Series, OAW-AP510 Series, OAW-518 Series, OAW-AP530 Series, OAW-AP550 Series, 560 Series, and OAW-AP570 Series access points. This enables the AP to act as an Fine Timing Measurement (FTM) responder and send responses to time measurement queries from FTM capable clients.

#### **Support for Air Slice on Additional OAW-IAP Platforms**

Air Slice is now supported on OAW-AP500 Series, OAW-AP510 Series, OAW-AP530 Series, OAW-AP570 Series, and OAW-AP535 access points.

#### **Discovering Disconnected Antennas**

The **show ap antenna status** command has been introduced to display the operational antenna status of APs. This command helps in identifying broken or disconnected antennas and thus, helps in faster troubleshooting.

#### **Enhancements to 530 Series and 550 Series Access Points**

OAW-AP530 Series and OAW-AP550 Series access points are optimized for better power management in the following scenarios:

- For PoE 802.3at on E0 and PoE 802.3af on E1, the AP power changes to failover mode and gives priority to E0 port so that the overall power is IEEE 802.3at.
- For PoE 802.3bt on E0 and PoE 802.3af on E1, the AP power changes to failover mode and gives priority to E0 port so that the overall power is IEEE 802.3bt.

For more information, see *OAW-AP530 Series Access Point Installation Guide* and *OAW-AP550 Series Access Point Installation Guide*.

#### **Fast Roaming with Mesh APs**

The fast roaming feature in mesh deployments is now supported on 203H Series, 203R Series, 207 Series, OAW-AP340 Series, OAW-AP500 Series, OAW-AP500H Series, OAW-AP510 Series, OAW-AP530 Series, OAW-AP550 Series, 560 Series, and OAW-AP570 Series access points.

#### **Dual Ethernet Uplink Support**

Both Ethernet ports, Eth0 and Eth1, of OAW-AP318, OAW-AP320 Series, OAW-AP330 Series, OAW-AP370 Series, OAW-AP510 Series, OAW-AP530 Series, and OAW-AP570 Series access points operate as uplink ports by default. The Eth1 port of other APs with more than two Ethernet ports operate as downlink ports by default. The operation mode of the Ethernet ports can be configured using the webUI and the CLI.

#### **Multiple Ethernet Uplink Support**

OAW-IAPs enable the configuration of multiple Ethernet ports for uplink. This allows you to configure multiple Ethernet uplinks to function as active and backup uplink for the AP.

#### **Single AP Mode**

A new AP deployment mode, Single AP mode, is introduced. The Single AP mode is a type of standalone AP deployment that includes additional security features designed for AOS-W Instant deployments with only one AP in a site.

#### **Support for New 4G Modem**

AOS-W Instant supports GTC NETSTICK GLU-194ST 4G USB Modem for Sprint on OAW-IAPs except for OAW-AP303H.

#### **Security**

#### **Enhancements to Fast BSS Transmission**

Fast BSS transition is now operational with WPA3-Enterprise CNSA mode with GCM-256 encryption.

## **SNMP**

#### **Addition of SNMP traps for Association Failure on AP**

Two new SNMP trap messages have been added:

- An SNMP trap is sent when PSK client authentication fails.
- An SNMP trap is sent when the client is rejected after reaching the maximum clients count.

To generate SNMP V3 traps, you need to first configure the SNMPV3 users, then configure the SNMP trap server details.

### **VPN**

## **Increase in Number of Route Entries for IAP-VPN**

The maximum number of static route entries has been increased from 32 to 160.

#### **Support for Public Dynamic DNS**

AOS-W Instant supports the configuration of Public Dynamic DNS for the OAW-IAP and its DL3 clients. This enables the AP to send its IP address updates and its clients IP address updates to public DDNS offered by ChangeiP, DynDNS, and No-IP.

# <span id="page-13-1"></span><span id="page-13-0"></span>**Supported OAW-IAPs**

The following table displays the OAW-IAP platforms supported in AOS-W Instant 8.8.0.0 release.

#### **Table 3:** *Supported OAW-IAP Platforms*

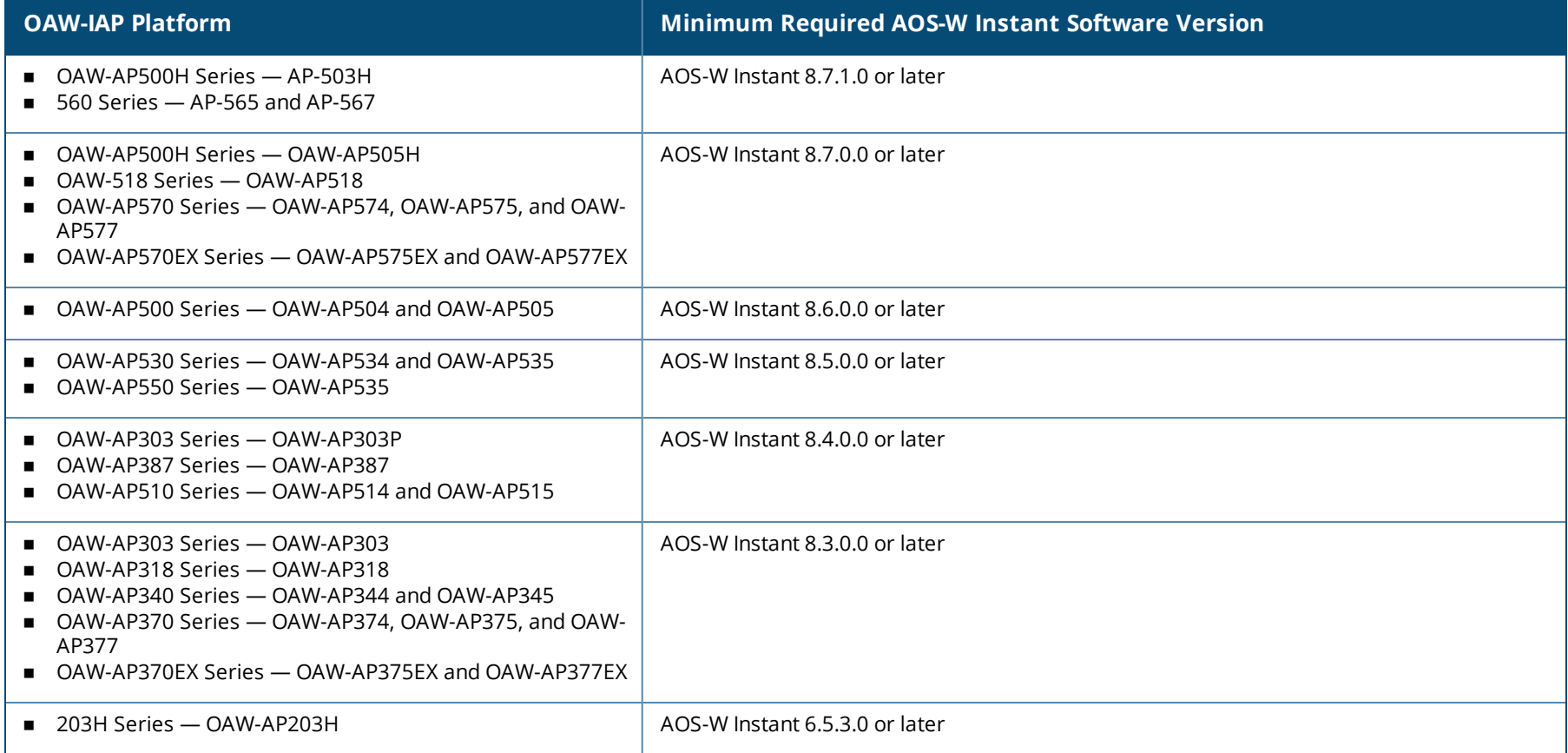

## **Table 3:** *Supported OAW-IAP Platforms*

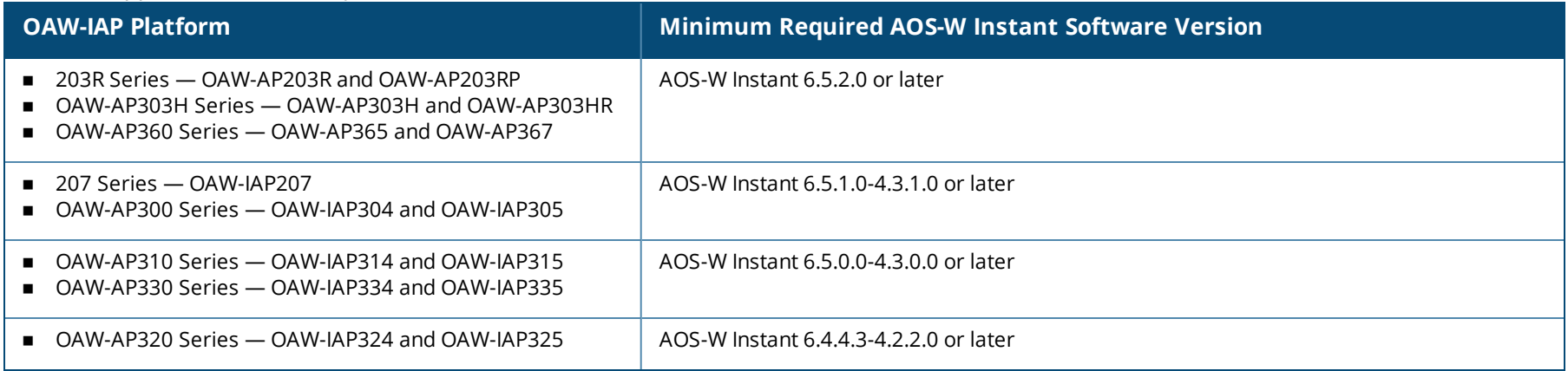

<span id="page-15-0"></span>Periodic regulatory changes may require modifications to the list of channels supported by an AP. For a complete list of channels supported by an AP using a specific country domain, access the OAW-IAP CLI and execute the **show ap allowed-channels** command.

For a complete list of countries and the regulatory domains in which the APs are certified for operation, refer to the Downloadable Regulatory Table or the DRT Release Notes at service.esd.alcatel-lucent.com.

The following DRT file version is part of this release:

**n** DRT-1.0\_79479

<span id="page-16-0"></span>This release includes an update to JQuery, which has been upgraded to version 3.5.1 to address **CVE-2020-11022** and **CVE-2020-11023**. Additionally, the following issues are resolved in this release.

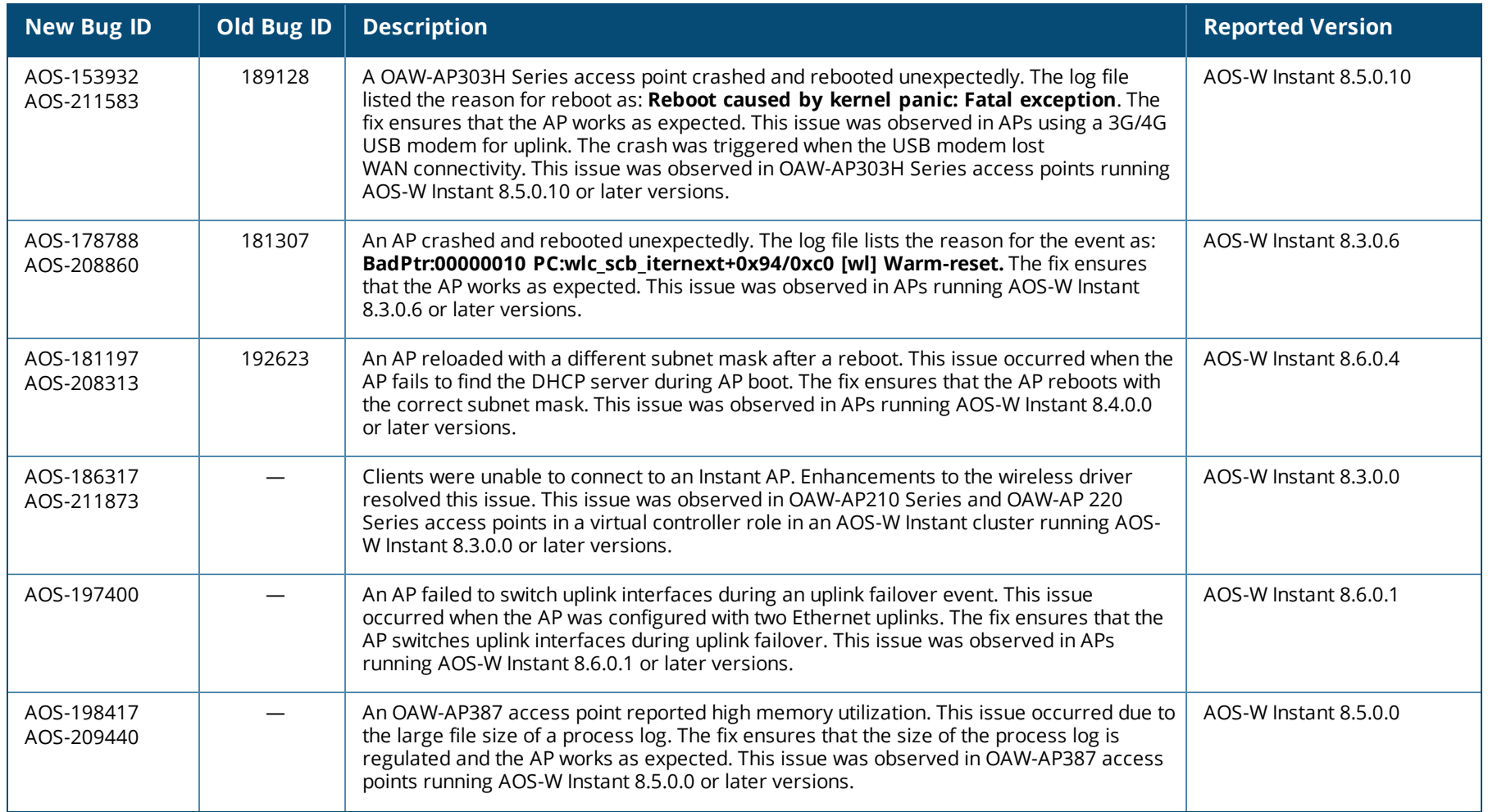

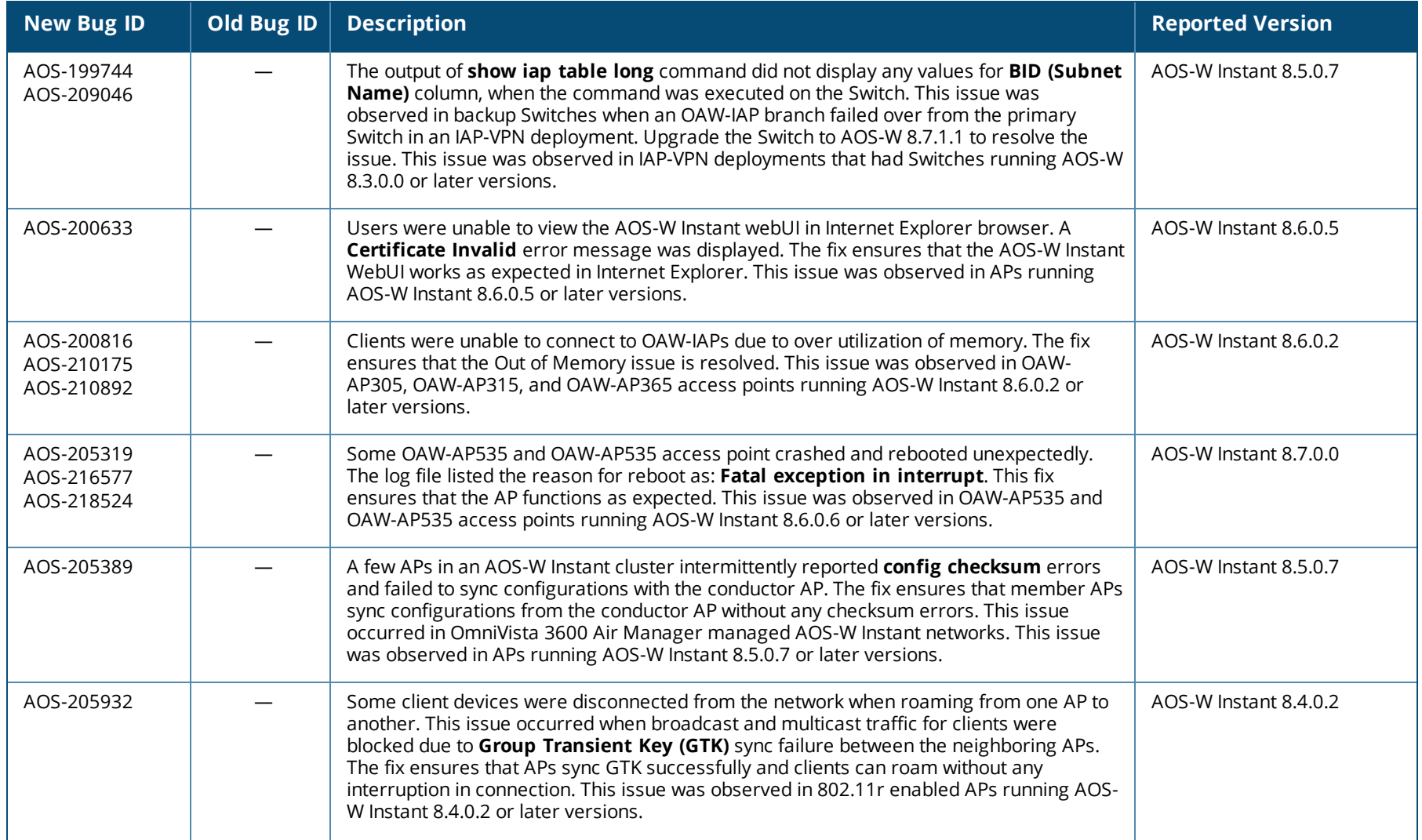

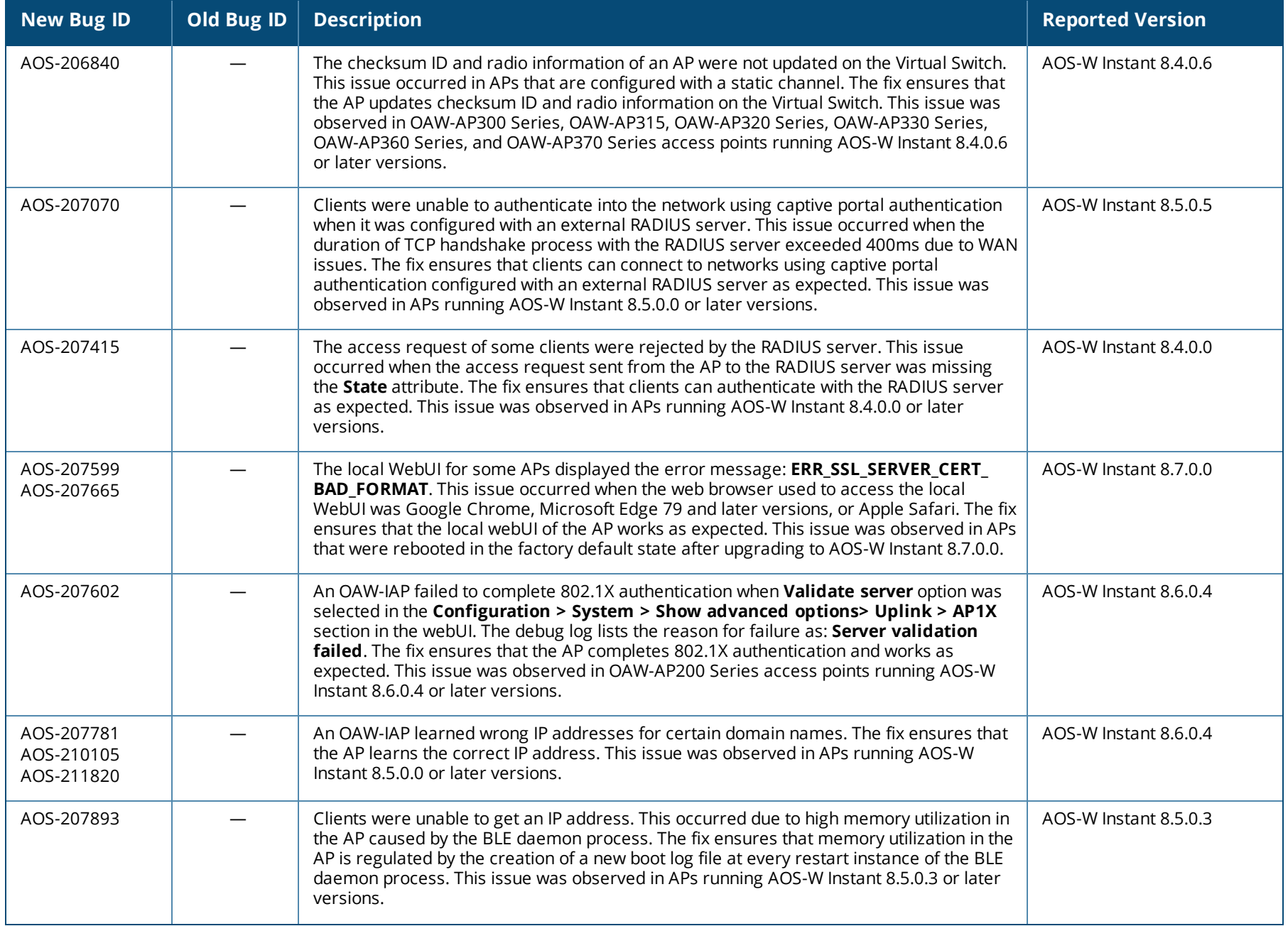

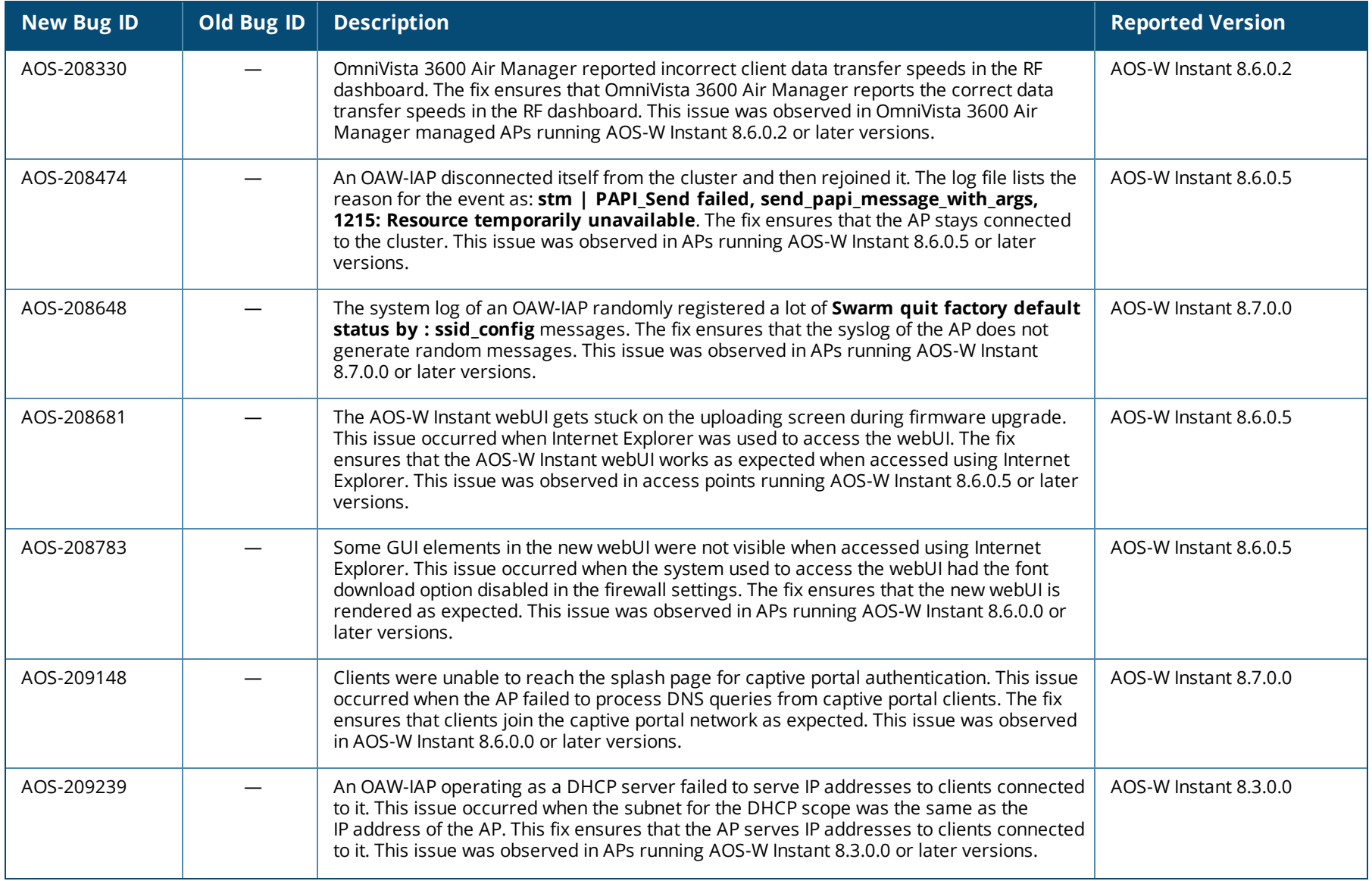

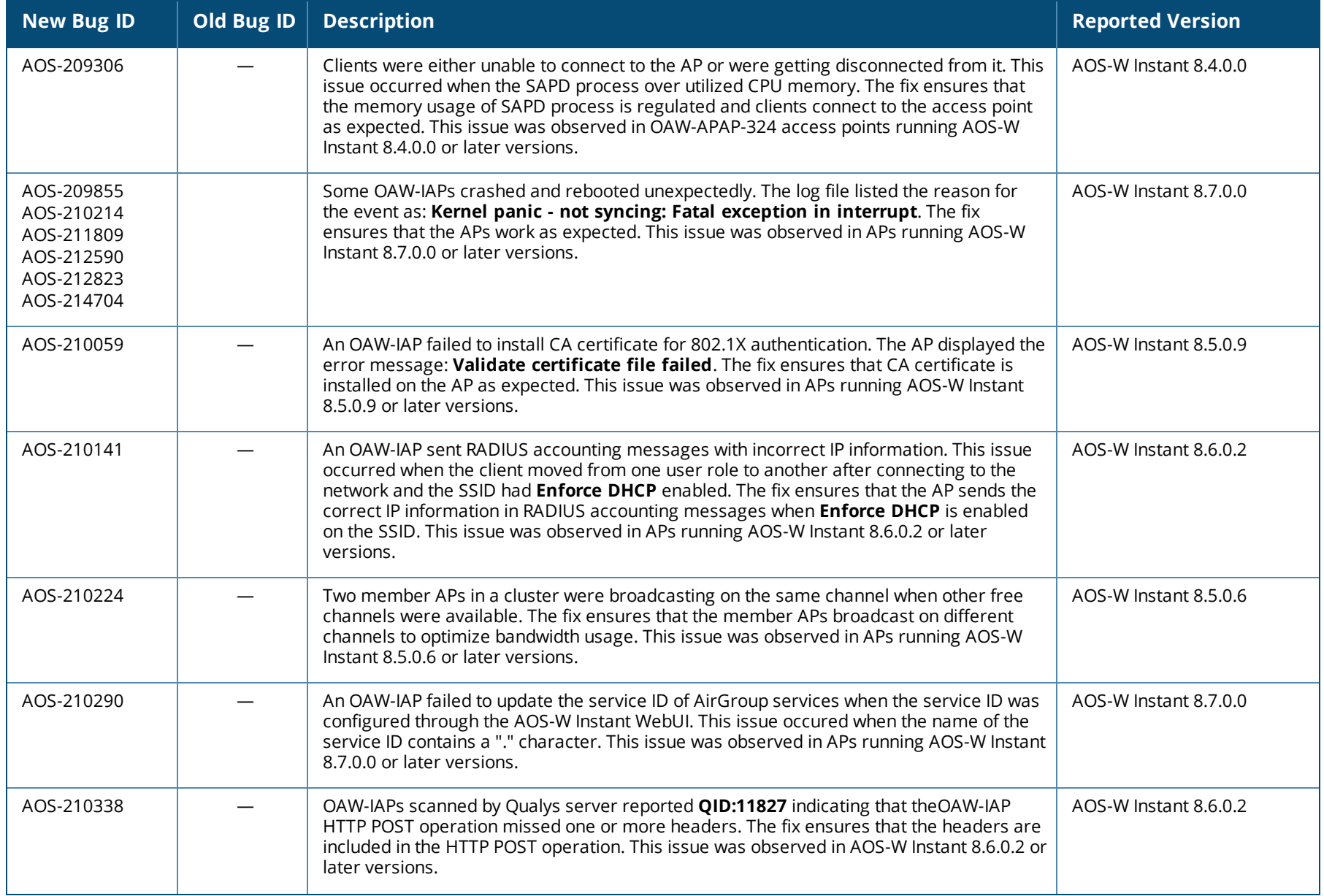

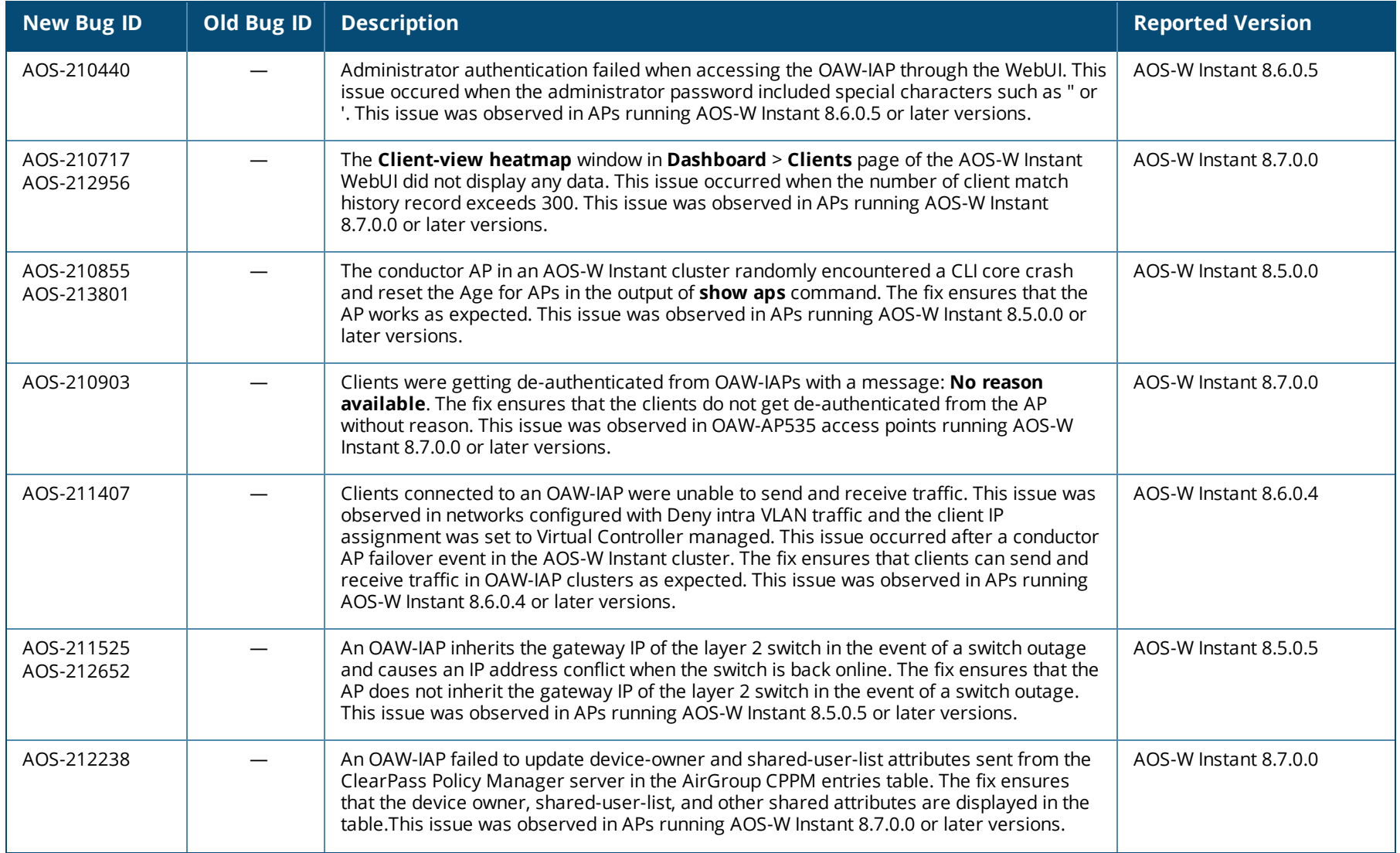

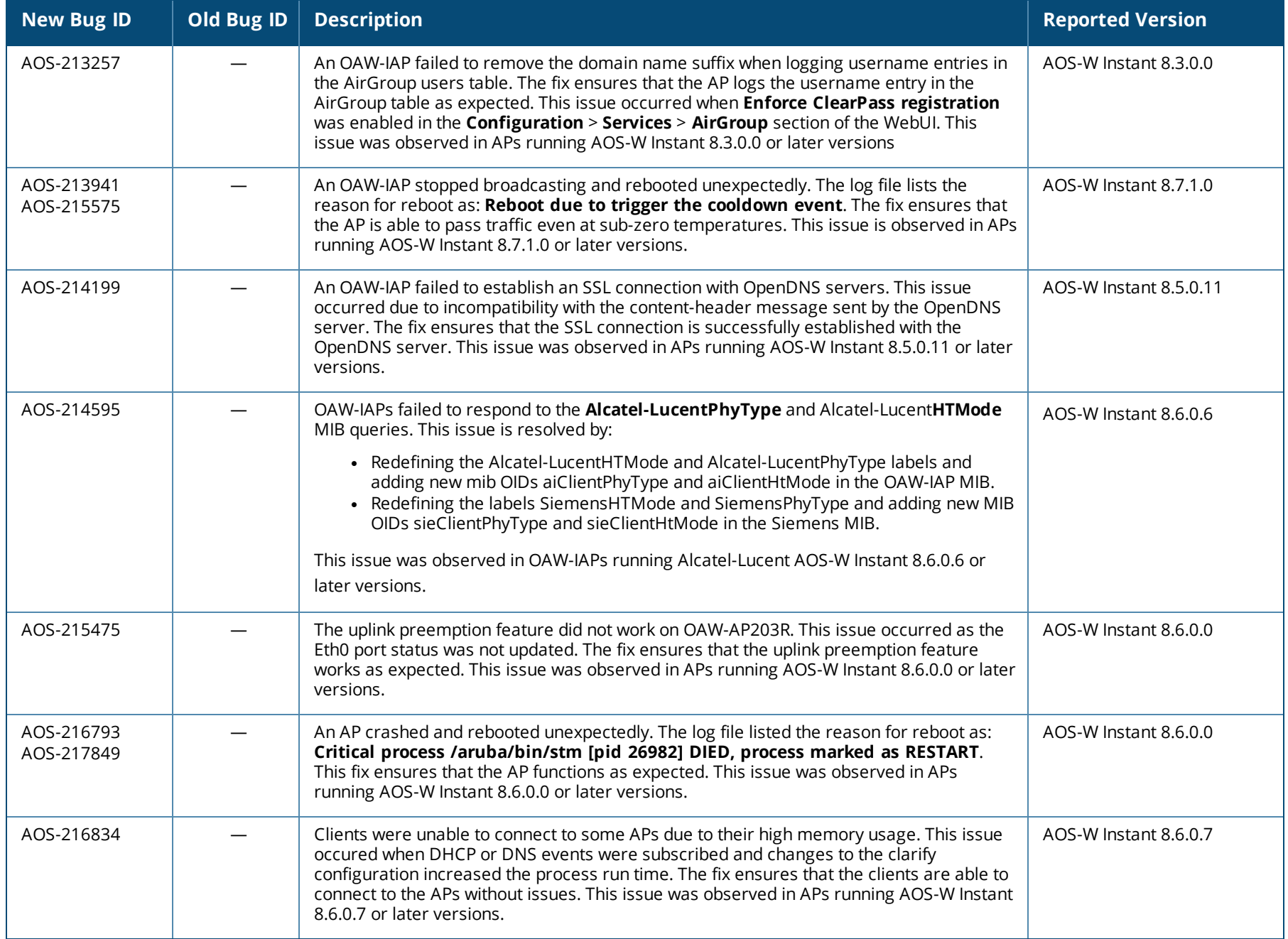

<span id="page-23-0"></span>This chapter describes the known issues and limitations observed in this release.

## **Limitations**

This section describes the limitations in Alcatel-Lucent AOS-W Instant 8.8.0.0.

## **AP Hostname Character Limit Extension**

The number of ASCII characters allowed in the OAW-IAP hostname is increased from 32 to 128 characters. The following configuration settings do not support the new limit of 128 ASCII characters in AOS-W Instant 8.8.0.0:

- **n** The AP Name field in Role Derivation or VLAN Derivation.
- $\blacksquare$  The AP Name field in beacon and probe response frames.
- <sup>n</sup> The AP Name field in the **show ap mesh link** and **ap mesh neighbor** commands.

#### **Dynamic Multicast Optimization Unsupported with VLAN Derivation**

AOS-W Instant does not support Dynamic Multicast Optimization when the SSID is configured with VLAN derivation.

#### **Inbound Firewall**

The **apip-all** configuration is not supported by the **inbound-firewall** command in OAW-IAP cluster deployments. It is only supported in standalone or single-AP modes of deployment.

#### **Uplink Failover Limitation**

Uplink failover or pre-emption between eth0 and Wi-Fi uplink is currently not supported.

#### **Unified Communications Manager**

UCM does not prioritize NAT traffic.

## **Known Issues**

Following are the known issues observed in this release.

#### **Table 5:** *Known Issues in AOS-W Instant 8.8.0.0*

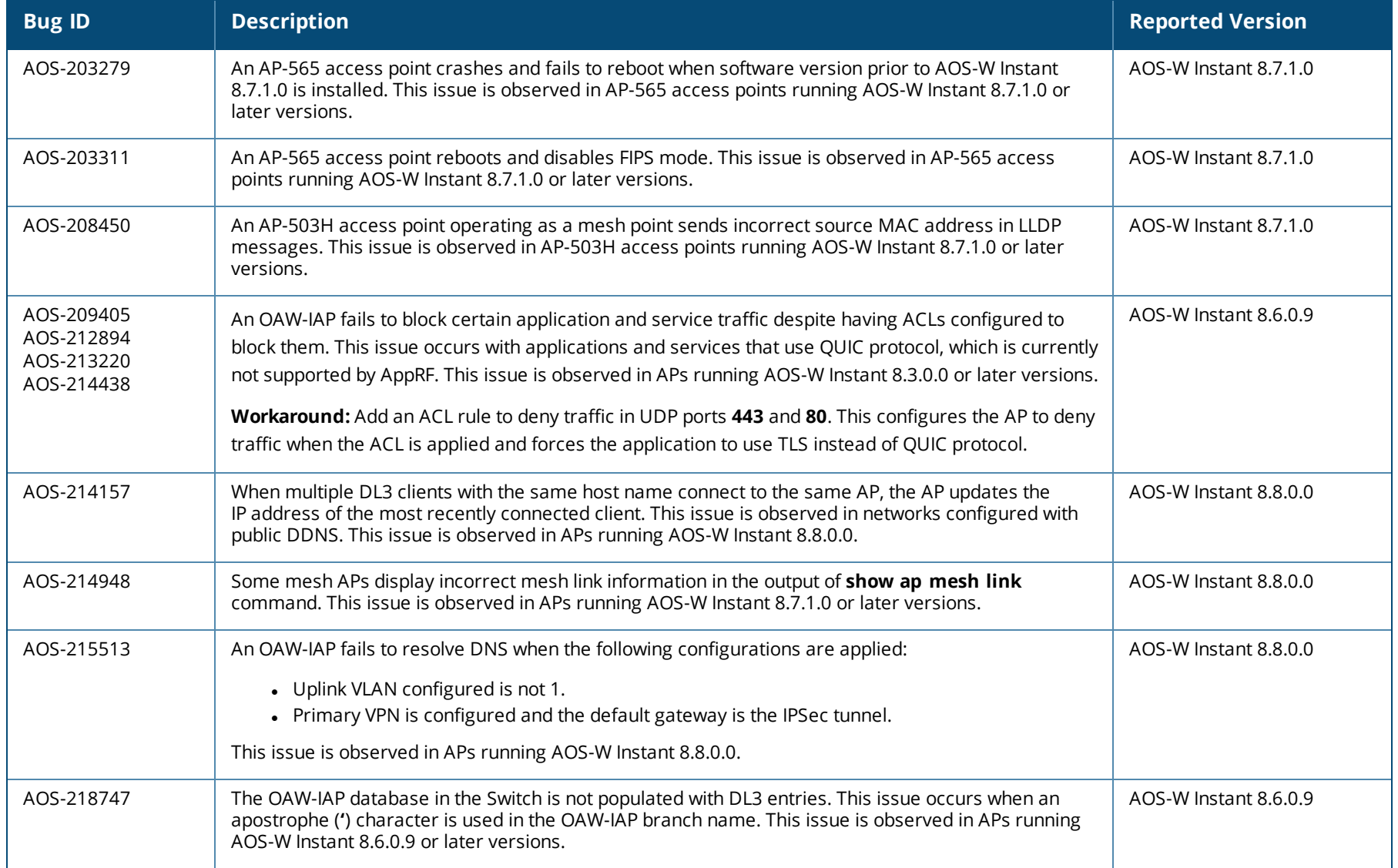

<span id="page-25-0"></span>This chapter describes the AOS-W Instant software upgrade procedures and the different methods for upgrading the image on the OAW-IAP.

Topics in this chapter include:

- Upgrading an OAW-IAP Using OmniVista 3600 Air Manager [Management](#page-25-1) Platform on page 26
- [Upgrading](#page-26-0) an OAW-IAP Image Manually Using WebUI on page 27
- [Upgrading](#page-29-0) an OAW-IAP Image Manually Using CLI on page 30
- <sup>n</sup> Upgrade from AOS-W Instant [6.4.x.x-4.2.x.x](#page-29-1) to AOS-W Instant 8.8.0.x on page 30

# <span id="page-25-1"></span>**Upgrading an OAW-IAP Using OmniVista 3600 Air Manager Management Platform**

If the multi-class OAW-IAP network is managed by OmniVista 3600 Air Manager, image upgrades can only be done through the OmniVista 3600 Air Manager WebUI. The OAW-IAP images for different classes must be uploaded on the AMP server. If new OAW-IAPs joining the network need to synchronize their software with the version running on the virtual Switch, and if the new OAW-IAP belongs to a different class, the image file for the new OAW-IAP is provided by OmniVista 3600 Air Manager. If OmniVista 3600 Air Manager does not have the appropriate image file, the new OAW-IAP will not be able to join the network.

## **HTTP Proxy Support through Zero Touch Provisioning**

OAW-IAPs experience issues when connecting to OmniVista 3600 Air Manager, or Activate through the HTTP proxy server which requires a user name and password. The ideal way to provide seamless connectivity for these cloud platforms is to supply the proxy information to the OAW-IAP through a DHCP server.

Starting with Alcatel-Lucent AOS-W Instant 8.4.0.0, besides being able to authenticate to the HTTP proxy server, the factory default OAW-IAPs can also communicate with the server through a HTTP proxy server DHCP which does not require authentication.

In order for the factory default OAW-IAP to automatically discover the proxy server, you need to configure the HTTP proxy information in the DHCP server option. The OAW-IAP will receive the proxy information and store it in a temporary file.

To retrieve the port and the proxy server information, you need to first configure the DHCP **option 60** to **ArubaInstantAP** as shown below:

(Instant AP) (config)  $\#$  ip dhcp <profile name> (Instant AP)("IP DHCP profile-name")# option 60 ArubaInstantAP

#### Secondly, use the following command to configure the proxy server:

```
(Instant AP)(config)# proxy server <host> <port> [<username> <password>]
```
Use the text string **option 148 text server=host\_ip,port=PORT,username=USERNAME,password=PASSWORD** to retrieve the details of the proxy server.

#### **Rolling Upgrade on OAW-IAPs with OmniVista 3600 Air Manager**

Starting from AOS-W Instant 8.4.0.0, Rolling Upgrade for OAW-IAPs in standalone mode is supported with OmniVista 3600 Air Manager. The upgrade is orchestrated through NMS and allows the OAW-IAPs deployed in standalone mode to be sequentially upgraded such that the APs upgrade and reboot one at a time. With Rolling Upgrade, the impact of upgrading a site is reduced to a single AP at any given point in time. This enhances the overall availability of the wireless network. For more information, see OmniVista 3600 Air Manager 8.2.8.2 AOS-W Instant Deployment Guide and OmniVista 3600 *Air Manager 8.2.8.2 Release Notes*.

## <span id="page-26-0"></span>**Upgrading an OAW-IAP Image Manually Using WebUI**

You can manually obtain an image file from a local file system or from a remote server accessed using a TFTP, FTP or HTTP URL.

#### **In the Old WebUI**

To manually check for a new firmware image version and obtain an image file:

- 1. Navigate to **Maintenance** > **Firmware**.
- 2. Under **Manual** section, perform the following steps:
- <sup>n</sup> Select the **Image file** option. This method is only available for single-class OAW-IAPs.

The following table describes the supported image file format for different OAW-IAP models:

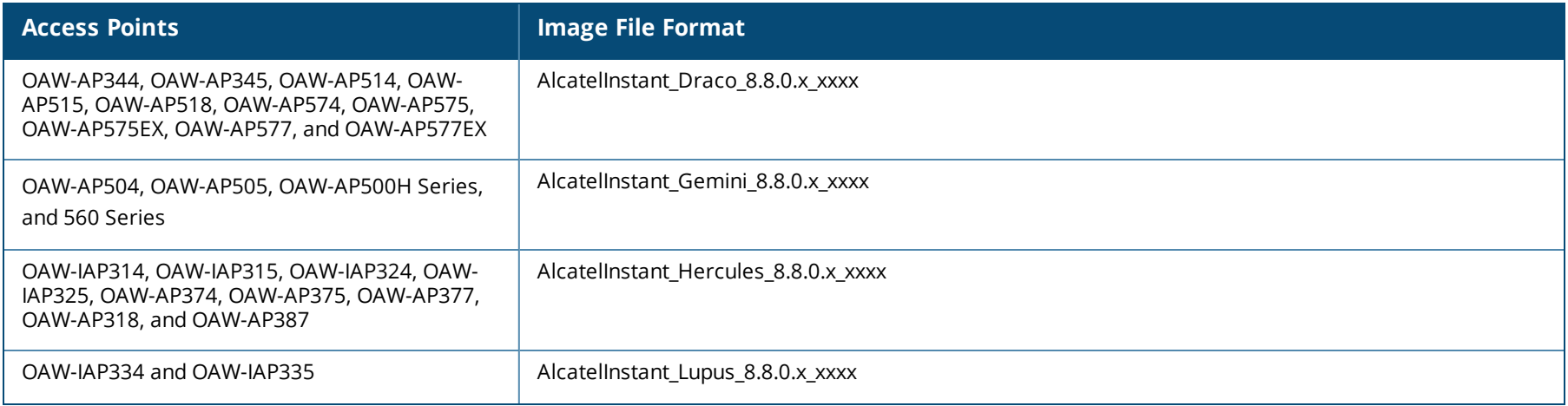

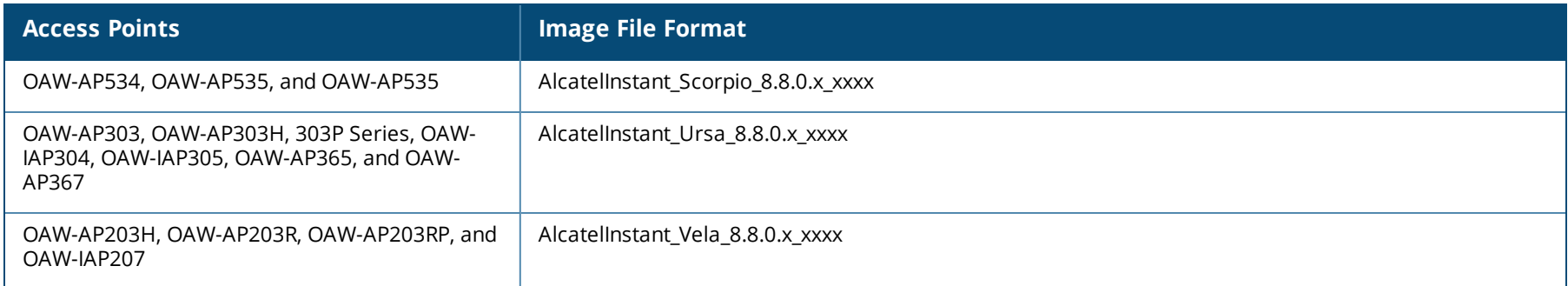

- <sup>n</sup> Select the **Image URL** option. Select this option to obtain an image file from a HTTP, TFTP, or FTP URL.
	- <sup>l</sup> HTTP http://<IP-address>/<image-file>. For example, http://<IP-address>/AlcatelInstant\_Hercules\_8.8.0.x\_xxxx
	- TFTP tftp://<IP-address>/<image-file>. For example, tftp://<IP-address>/AlcatelInstant\_Hercules\_8.8.0.x\_xxxx
	- <sup>l</sup> FTP ftp://<IP-address>/<image-file>. For example, ftp://<IP-address>/AlcatelInstant\_Hercules\_8.8.0.x\_xxxx
	- FTP ftp://<user name:password>@<IP-address>/<image-file>. For example, ftp://<alcatel:123456>@<IP-address>/AlcatelInstant\_Hercules\_ 8.8.0.x\_xxxx

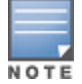

The FTP server supports both **anonymous** and **username:password** login methods.

Multiclass OAW-IAPs can be upgraded only in the URL format, not in the local image file format.

- 3. Clear the **Reboot all APs after upgrade** check box if required. This check box is selected by default to allow the OAW-IAPs to reboot automatically after a successful upgrade. To reboot the OAW-IAP at a later time, clear the **Reboot all APs after upgrade** check box.
- 4. Click **Upgrade Now** to upgrade the OAW-IAP to the newer version.

#### **In the New WebUI (AOS-W Instant 8.4.0.0 or later versions)**

To manually check for a new firmware image version and obtain an image file:

- 1. Navigate to **Maintenance** > **Firmware**.
- 2. Under **Manual** section, perform the following steps:
- <sup>n</sup> Select the **Image file** option. This method is only available for single-class OAW-IAPs.

The following table describes the supported image file format for different OAW-IAP models:

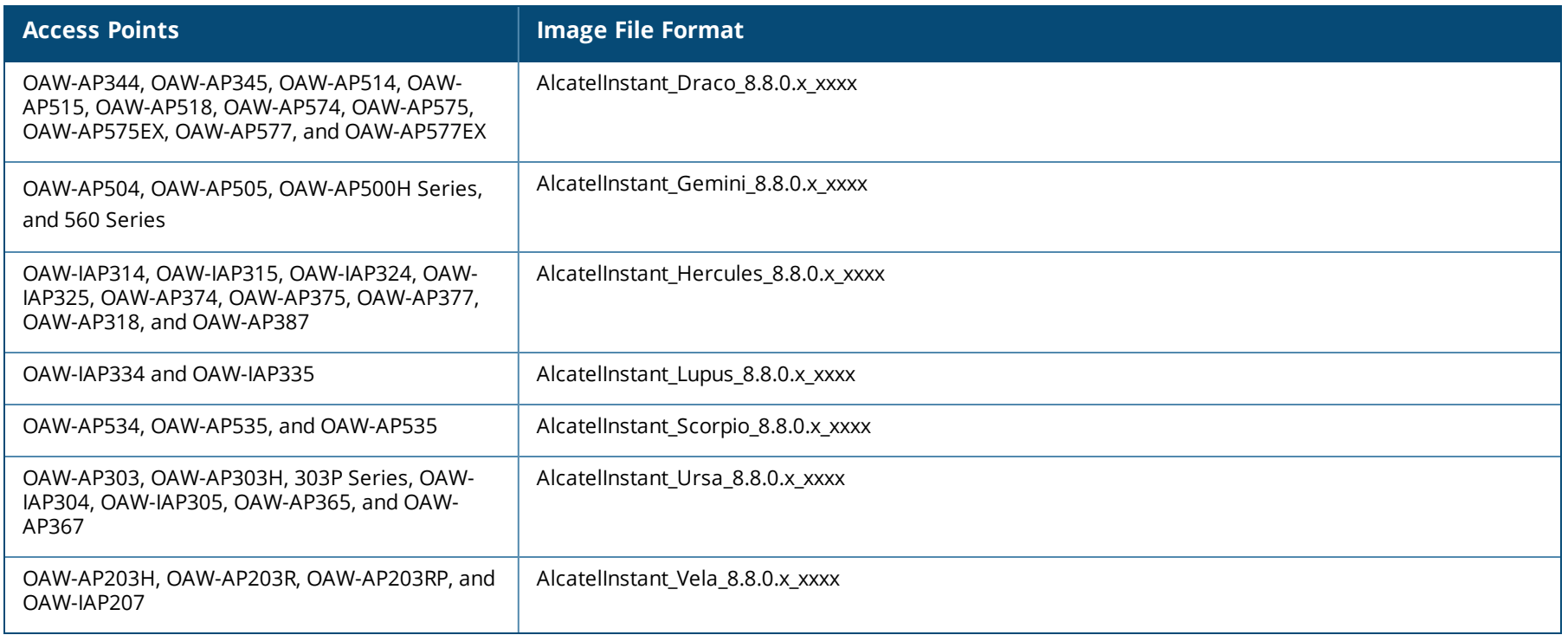

- <sup>n</sup> Select the **Image URL** option. Select this option to obtain an image file from a HTTP, TFTP, or FTP URL.
	- HTTP http://<IP-address>/<image-file>. For example, http://<IP-address>/AlcatelInstant\_Hercules\_8.8.0.x\_xxxx
	- TFTP tftp://<IP-address>/<image-file>. For example, tftp://<IP-address>/AlcatelInstant\_Hercules\_8.8.0.x\_xxxx
	- <sup>l</sup> FTP ftp://<IP-address>/<image-file>. For example, ftp://<IP-address>/AlcatelInstant\_Hercules\_8.8.0.x\_xxxx
	- FTP ftp://<user name:password>@<IP-address>/<image-file>. For example, ftp://<alcatel:123456>@<IP-address>/AlcatelInstant\_Hercules\_ 8.8.0.x\_xxxx

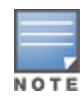

The FTP server supports both **anonymous** and **username:password** login methods.

Multiclass OAW-IAPs can be upgraded only in the URL format, not in the local image file format.

- 3. Disable the **Reboot all APs after upgrade** toggle switch if required. This option is enabled by default to allow the OAW-IAPs to reboot automatically after a successful upgrade. To reboot the OAW-IAP at a later time, clear the **Reboot all APs after upgrade** check box.
- 4. Click **Upgrade Now** to upgrade the OAW-IAP to the newer version.
- 5. Click **Save**.

# <span id="page-29-0"></span>**Upgrading an OAW-IAP Image Manually Using CLI**

To upgrade an image using a HTTP, TFTP, or FTP URL: (Instant AP)# upgrade-image <ftp/tftp/http-URL> The following is an example to upgrade an image by using the FTP URL : (Instant AP)# upgrade-image ftp://192.0.2.7/AlcatelInstant\_Hercules\_8.8.0.x\_xxxx To upgrade an image without rebooting the OAW-IAP: (Instant AP)# upgrade-image2-no-reboot <ftp/tftp/http-URL> The following is an example to upgrade an image without rebooting the OAW-IAP: (Instant AP)# upgrade-image2-no-reboot ftp://192.0.2.7/AlcatelInstant\_Hercules\_8.8.0.x\_xxxx To view the upgrade information: (Instant AP)# show upgrade info Image Upgrade Progress ---------------------- Mac IP Address AP Class Status Image Info Error Detail --- --------- -------- ------ ---------- ----------- d8:c7:c8:c4:42:98 10.17.101.1 Hercules image-ok image file none Auto reboot :enable Use external URL :disable

## <span id="page-29-1"></span>**Upgrade from AOS-W Instant 6.4.x.x-4.2.x.x to AOS-W Instant 8.8.0.x**

Before you upgrade an OAW-IAP running AOS-W Instant 6.5.4.0 or earlier versions to AOS-W Instant 8.8.0.x, follow the procedures mentioned below:

- 1. Upgrade from AOS-W Instant 6.4.x.x-4.2.x.x or any version prior to AOS-W Instant 6.5.4.0 to AOS-W Instant 6.5.4.0.
- 2. Refer to the *Field Bulletin AP1804-1* at [https://businessportal2.alcatel-lucent.com.](https://businessportal2.alcatel-lucent.com/)
- 3. Verify the affected serial numbers of the OAW-IAP units.